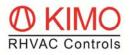

# **OPERATION OF** *FrigoPack* E FMV WITH RS485 MODBUS RTU

Reliable operation is only possible if the following parts are mounted and the recommended following settings made:

Required serial interface module and cable for operation with RS485:

- MotorMaster O-FM-RS232/485
- Accessory PCC-4-1mBlck (1 m for connection to the RS232-Port, other cable lengths are available)

## Connections:

RS485 screw Terminals:

| A (Data + / P):        | Data   |
|------------------------|--------|
| <b>B</b> (Data - / N): | Data   |
| Scn:                   | Screen |

#### Parametersettings to enable RS485 operation with Modbus RTU

| Small         | Alternative keypads                                                                                                    | Large                   |
|---------------|----------------------------------------------------------------------------------------------------|-------------------------|
| SEL  <br>SEFL | ←Navigation→<br>Explanation:<br>Setting Action                                                                                                    | SETUP  <br>SERIAL COMMS |
| 5ED I         | Standard setting for refrigeration:<br><b>0</b> (verify *)                                                                                        | REMOTE COMMS SEL        |
| 5602          | Standard setting for refrigeration:<br><b>0.0 s</b> (verify *)                                                                                    | COMMS TIMEOUT           |
| 5E03          | Address in fieldbus network:<br>2 (modify if necessary *)                                                                                         | COMMS ADDRESS           |
| 5E04          | Communication speed:<br><b>4</b> / <b>9600</b> (verify *)                                                                                         | COMMS BAUD RATE         |
| 5E05          | Communication parity:<br><b>0</b> / <b>NONE</b> (verify *)                                                                                        | COMMS PARITY            |
| 5E06          | Reply delay:0 / 0 ms(increase if necessary *)                                                                                                    | REPLY DELAY             |
| 5ED7          | Alternative selection:<br><u><b>3</b></u> / MODBUS (Betrieb mit RS485 Modbus RTU *)<br><u><b>0</b> / AUTOMATIC (Standard (normaler Betrieb *)</u> | PROTOCOL, (OP)          |
| 5E08          | Standard setting for refrigeration:0 / AUTOMATIC(verify *)                                                                                        | PROTOCOL, (P3)          |

\* Refer to next page for information on password protection.

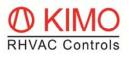

## Password

Modifyingthere settings is only possible after entering a special password. When the following is displayed:

PH55 PASSWORD

then enter the password as shown below:

| 0000                                        | 0000  |
|---------------------------------------------|-------|
| $\uparrow$ $\uparrow$ $\uparrow$ $\uparrow$ | 44444 |
| 8670                                        | 8670  |

followed by pressing key 'E'

### Restoring passwrod protection

It is urgently recommended that the password is reset after making this modification. There are two alternative methods of doing this, see the following:

- Disconnect the power supply to *FrigoPack*, wait until the display is dark and then reconnect the power again
- Navigate to the top of the parameter tree by pressing the key 'E' many times, then navigate to the following menu

**RPP** 

APPLICATION.

by pressing key 'M'.